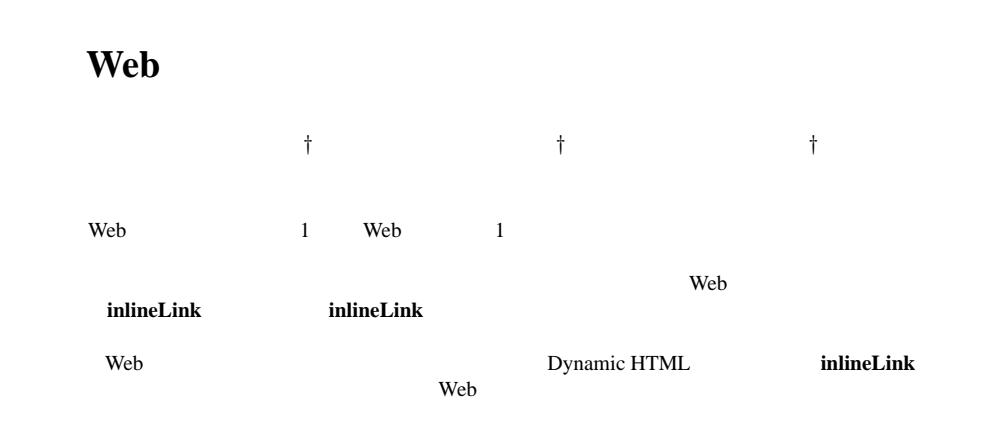

### **Realization of Inline Expansion Functions on a Conventional Web Browser**

MOTOKI MIURA, † BUNTAROU SHIZUKI † and JIRO TANAKA†

Conventional web browsing is performed by displaying a web page inside one window. Following of a link in conventional web browsing replaces the previous document entirely, and the readers tend to lose the context. We have designed a system **inlineLink**, which applies an inline expansion method to web browsing. The inline expansion means to insert the linked document after the link anchor. **inlineLink** provides navigation mechanisms such as automatic animated scrolling, zooming and index-jumping in order to reduce the scrolling tasks while handling the longer inlined documents. We have adopted Dynamic HTML to implement the inline expansion functions. Casual users can try them on conventional web browsers. The results of our experiment prove the advantage of **inlineLink** in click counts and the length of mouse movement.

**1.** the contract of the contract of the contract of the contract of the contract of the contract of the contract of the contract of the contract of the contract of the contract of the contract of the contract of the contr

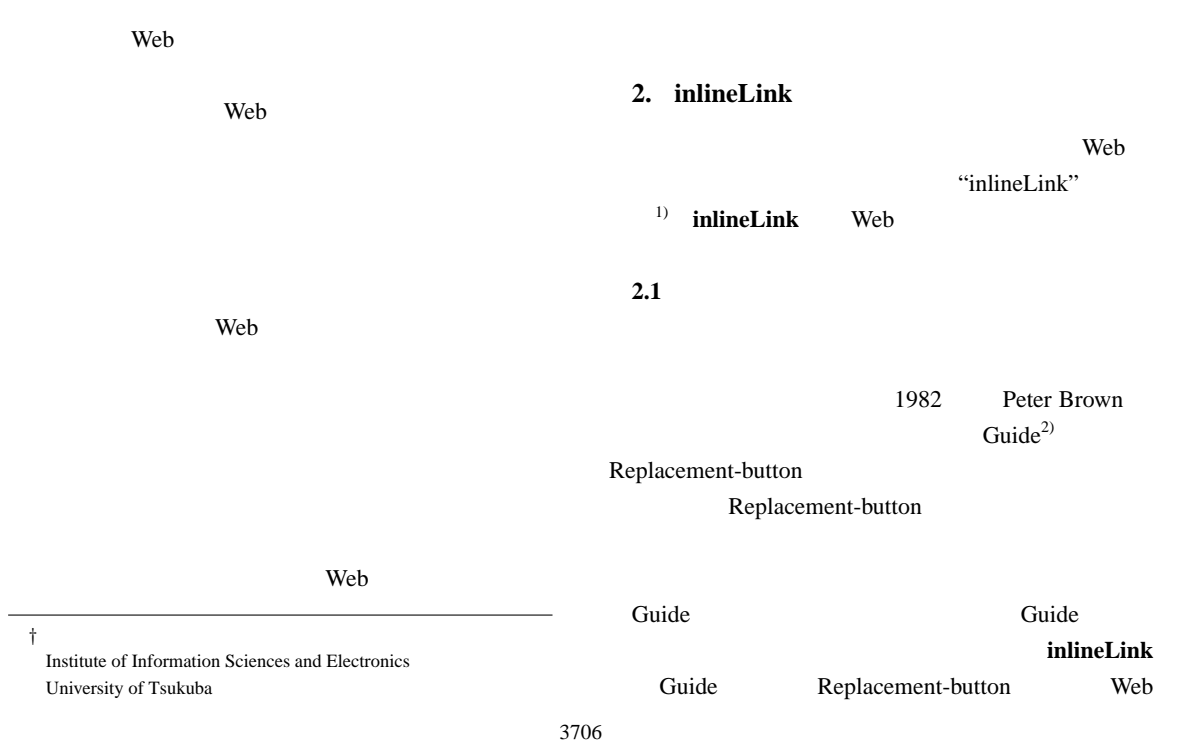

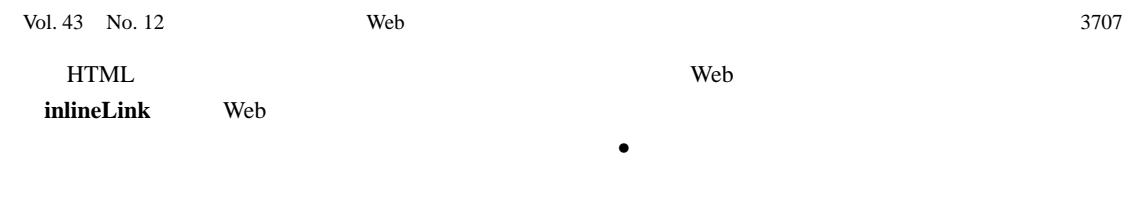

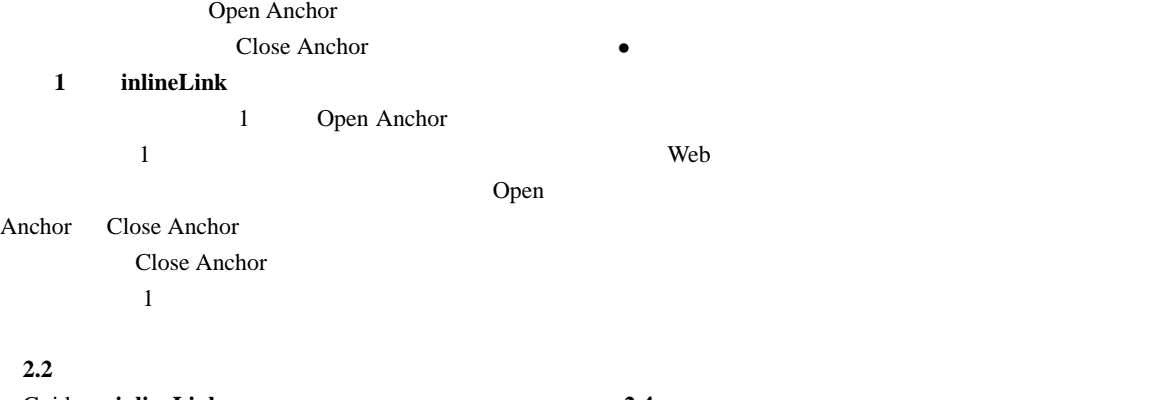

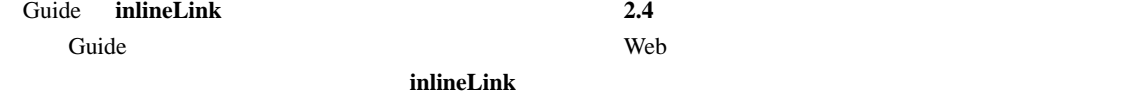

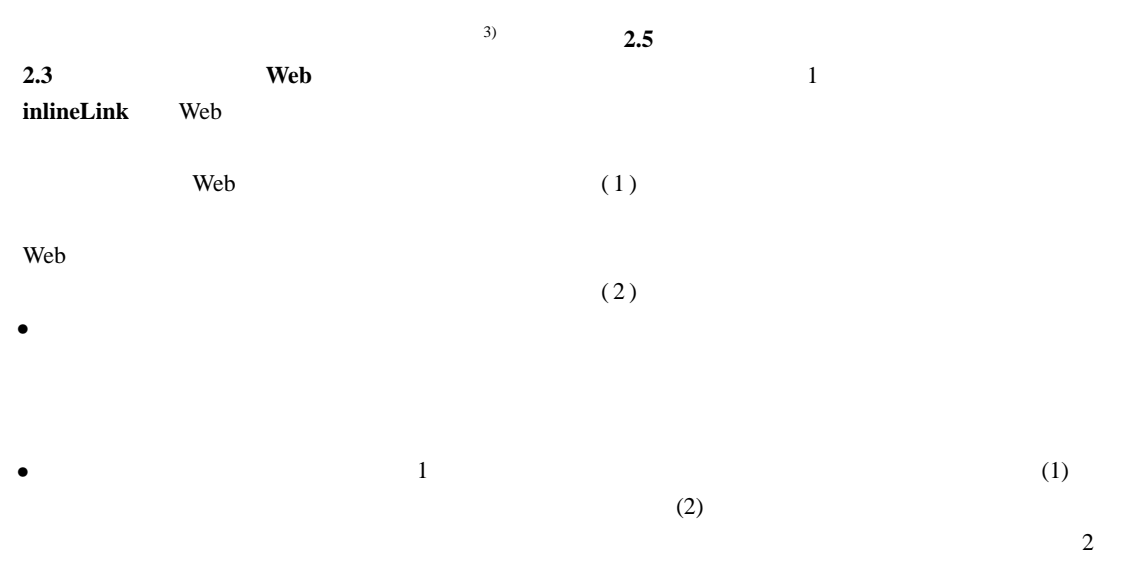

 $2.5.1$ 

 $\overline{\mathbf{2}}$ 部分のみを画面に表示する機能である.**inlineLink**

 $3708$  Dec. 2002

![](_page_2_Picture_1.jpeg)

1 inlineLink

Fig. 1 An example behavior of link anchors in inlineLink

![](_page_2_Figure_4.jpeg)

**Open Anchor** 

![](_page_3_Picture_0.jpeg)

![](_page_4_Picture_510.jpeg)

![](_page_4_Picture_511.jpeg)

 $(2)$ 

Open

### (Open Anchor) inlineLink

 $(1)$ 

Anchor

# inlineLink

Open Anchor

## inlineLink

**3.2.2** the set of  $\alpha$  is  $\alpha$  and  $\alpha$  is  $\alpha$  and  $\alpha$  is  $\alpha$  and  $\alpha$  is  $\alpha$  is  $\alpha$  is  $\alpha$  is  $\alpha$  is  $\alpha$  is  $\alpha$  is  $\alpha$  is  $\alpha$  is  $\alpha$  is  $\alpha$  is  $\alpha$  is  $\alpha$  is  $\alpha$  is  $\alpha$  is  $\alpha$  is  $\alpha$  is  $\alpha$  is  $\alpha$  is  $3.2.1$ 

![](_page_4_Picture_512.jpeg)

ment]" "[open anchor]"

#### **3.2**

![](_page_4_Picture_513.jpeg)

![](_page_5_Picture_412.jpeg)

![](_page_5_Figure_1.jpeg)

#### inlineLink

requested URI page

![](_page_5_Picture_413.jpeg)

# **inlineServlet**

![](_page_5_Picture_414.jpeg)

#### **4.** 実 験

Web 2009 Web 2009 Web 2009 Web 2009 Web 2009 Web 2009 Web 2009 Web 2009 Web 2009 Web 2009 Web 2009 Web 2009 Web 2009 Web 2009 Web 2009 Web 2009 Web 2009 Web 2009 Web 2009 Web 2009 Web 2009 Web 2009 Web 2009 Web 2009 Web 20

![](_page_5_Picture_415.jpeg)

![](_page_5_Picture_416.jpeg)

 $\overline{1}$ SO IEC のうち,早く設立された機関を答えなさい.」な  $2$ 

http://openlab.ring.gr.jp/gnujdoc/cvsweb/cvsweb.cgi/gnujdoc/emacs-20.6/

**HTML** 

inlineLink  $\mathbf 1$  $6$  $12$  $6 \qquad \qquad 3$ Internet Explorer 6.0 [normal] [inline] [inline(adjust)] [inline] [inline(adjust)] **4.3** 実験 **3 (TBL)** Tim Berners-Lee Web "Style Guide for online hypertext" 28  $\sim$  23 る補助的なリンクを備えている.全てのリンクを **inlineLink** 1  $50$  $2 \t 12 \t 6$ 3 [normal] [inline] [inline(adjust)]  $\frac{1}{2}$  1 2  $\overline{3}$  $\overline{c}$ [inline] [inline(adjust)] **4.4** 結果と考察  $[Dired]$  5 10  $[Glossary]$  2 3  $[TBL]$  10 20 [normal]  $\&$ [Glossary]  $1$  $\&$  $\sim$  2 る. **6 7 8** に,各実験におけるマウスクリッ **2** 5% t  $(t)$  $+$  the contract  $+$ ることを表し,− は増加することを表している. [Dired] [Glossary] **inlineLink** [inline] [inline(adjust)]  $[TBL]$ [inline]  $[TBL]$  $[inline(adjust)]$ Open Anchor [Dired] Open Anchor Close Anchor [Dired] [Glossary] [Glossary] [Glossary] [Dired]  $[TBL]$ inlineLink

 $3712$  Dec. 2002

http://www.kanzaki.com/docs/Style/

![](_page_7_Figure_2.jpeg)

![](_page_7_Figure_3.jpeg)

![](_page_7_Figure_4.jpeg)

![](_page_7_Figure_5.jpeg)

Í.

l.

![](_page_7_Figure_6.jpeg)

![](_page_7_Figure_7.jpeg)

Fig. 7 Result of experiment 2 (Glossary)

![](_page_7_Picture_398.jpeg)

![](_page_7_Picture_399.jpeg)

![](_page_7_Picture_400.jpeg)

![](_page_7_Picture_401.jpeg)

 $3714$  Dec. 2002

![](_page_8_Figure_1.jpeg)

 $\mathbf 1$  or  $\mathbf 1$ 

![](_page_8_Figure_3.jpeg)

### **inlineLink**

**5.** 議 論  $5.1$ Web 2012 Web 2012 12:00 Neb  $2.5.2$ 

![](_page_9_Picture_327.jpeg)

 $3716$  Dec. 2002

*tional Journal of Human-Computer Studies*, Vol. 47, No. 1, pp. 97–138 (1997).

- 9) Kopetzky, T. and Mühlhäuser, M.: Visual Preview for Link Traversal on the WWW, *Proceedings of the 8th International World Wide Web Conference (WWW8) / Computer Networks 31 (11-16)*, pp.1525– 1532 (1999).
- 10) Weinreich, H. W. R. and Lamersdorf, W.: Concepts for Improved Visualization of Web Link Attributes, *Proceedings of the 9th International World Wide Web Conference (WWW9) / Computer Networks 33 (1-6)*, pp. 403–416 (2000).
- 11) Zellweger, P. T., Chang, B.-W. and Mackinlay, J.: Fluid Links for Informed and Incremental Link Transitions, *Proceedings of HyperText'98*, pp.50–57 (1998).
- 12) Zellweger, P. T., Regli, S. H., Mackinlay, J. D. and Chang, B.-W.: The Impact of Fluid Documents on Reading and Browsing: An Observational Study, *Proceedings of the CHI 2000 conference on Human factors in computing systems (CHI'00)*, pp. 249–256 (2000).
- 13) Kandogan, E. and Shneiderman, B.: Elastic Windows: A Hierarchical Multi-Window World-Wide Web Browser, *Proceedings of the 10th annual ACM Symposium on User Interface Software and Technology (UIST'97)*, pp. 169–177 (1997).
- 14) Kandogan, E. and Shneiderman, B.: Elastic Windows: Evaluation of Multi-Window Operations, *conference proceedings on Human factors in computing systems (CHI'97)*, pp. 250–257 (1997).
- $15)$  ,  $\qquad$  : Web Zero-Click,

IX,  $pp. 131-136 (2001)$ .

16) Sugiura, A.: Web Browsing by Example, *Your Wish is My Command – Programming by Example –* (Lieberman, H.(ed.)), Morgan Kaufmann Publishers, chapter 4, pp. 61–85 (2001).

![](_page_10_Picture_427.jpeg)

 $\overline{7}$ . Web 2000 and 2000 and 2000 and 2000 and 2000 and 2000 and 2000 and 2000 and 2000 and 2000 and 2000 and 2000 and 2000 and 2000 and 2000 and 2000 and 2000 and 2000 and 2000 and 2000 and 2000 and 2000 and 2000 and 2000 and 20

![](_page_10_Picture_428.jpeg)

**inlineLink** URI

http://www.iplab.is.tsukuba.ac.jp/˜miuramo/inlinelink/

**8.**  $\blacksquare$ 

- 1) Miura, M., Shizuki, B. and Tanaka, J.: inlineLink: Inline Expansion Link Methods in Hypertext Browsing, *Proceedings of 2nd International Conference on Internet Computing (IC'2001)*, Vol. II, pp. 653–659 (2001).
- 2) Brown, P. J.: Turning Ideas into Products: The Guide System, *Hypertext'87 Proceedings*, pp. 33–40 (1987).
- 3) Nielsen, J.: *Multimedia and Hypertext: The Internet and Beyond*, AP Professional, chapter9, pp.247– 278 (1995).
- 4) Nielsen, J. and k, U. L.: Two field studies of hypermedia usability, *Hypertext: state of the art* (McAleese, R. and Green, C.(eds.)), Intellect Ltd., chapter 7, pp. 64–72 (1990).
- 5) Bederson, B. B., Meyer, J. and Good, L.: Jazz: An Extensible Zoomable User Interface Graphics Toolkit in Java, *Proceedings of the 13th annual ACM Symposium on User Interface Software and Technology (UIST2000)*, pp. 171–180 (2000).
- 6) : Document Object Model (DOM) Level 2 Specification, (Web Page) (2000). http:// www.w3.org/TR/DOM-Level-2/cover.html.
- 7) (W3C), W. W. W. C.: HTML 4.01 Specification, (Web Page) (1999). http://www.w3.org/TR/ html401/.
- 8) Tauscher, L. and Greenberg, S.: How People Revisit Web Pages: Empirical Findings and Implications for the Design of History Systems, *Interna-*

![](_page_11_Figure_0.jpeg)

ACM IEEE Computer Society